## **Debit/Credit Memo Procedure**

Effective Date 2/1/2004 Updated 4/30/2007

The Treasurer's Office together with Financial Operations is changing the process of handling debit/credit memos. A debit/credit memo is received from the bank each time an adjustment is made to the State's bank accounts. Usually these changes result from an incorrect deposit or a returned check. A new suspense account and Agency fund have been set up specifically for this activity. The suspense account number is **101096** and Agency fund is **63096**. Both are titled **"DR/CR Memo Cash Clearing"**.

The rest of the memo outlines the processing of debit/credit memos, including some examples.

## **Process Flow**

## **Treasurer"s Office**

 After the Treasurer"s Office receives a debit/credit memo they will process a journal entry that will adjust the depository cash account **(101002)** and charge the new suspense account **(101096)**. The Treasurer"s Office will enter this adjustment to the Agency fund **(63096)** and a related administrative Dept ID for the associated Business Unit. The Treasurer"s Office will also include a Reference Number on each journal and the journal will be edited and budget checked. The Treasurer"s Office will send copies to the appropriate contact person for the associated Business Unit and to Financial Operations. These documents will consist of a printed copy of the Treasurer"s journal entry, the debit or credit memo and the check.

## **Department Entry**

 Once the contact person receives the copy of the debit/credit memo, Treasurer"s journal entry, and check, they will be responsible for processing an interunit Transfer charging their appropriate chartfields. The journal should be processed as soon as possible, not exceeding **5** business days after receipt of the Treasurer"s Office documents. For a debit memo the journal will be entered debiting the chartfield information used on the original deposit and crediting the interunit cash account **(100105)**. For a credit memo the debit/credit lines of the journal will be reversed. The same reference number that is on the Treasurer"s JE should be used, with an affiliate of **00005**. As the Department journal entry is the initiating source TSF, "NEXT" must be used for the journal id. VISION will assign the next available journal id. The journal entry should only be edited not budget checked. (See example journal on page 6.)

## **Financial Operations**

 Once the department processes their journal, Financial Operations will run a Query called: VT\_BU\_TRANSFER and process the other half of the interunit transfer. For a debit memo Financial Operations will process a journal using BU **00005**, crediting the **(101096)** DR/CR Memo cash clearing, and debiting the interunit cash account **(100105)**. As Financial Operation"s journal entry is the responding source TSF, the same journal id will be used as was assigned to the Department entry. The same reference number on both the Treasurer"s JE and Department"s JE will be used by Financial Operations. Financial Operations will edit and budget check their journal entry. They will also budget check the department related journal entry. (See example journal on page 8.)

# **Example Process Flow of Debit Memo:**

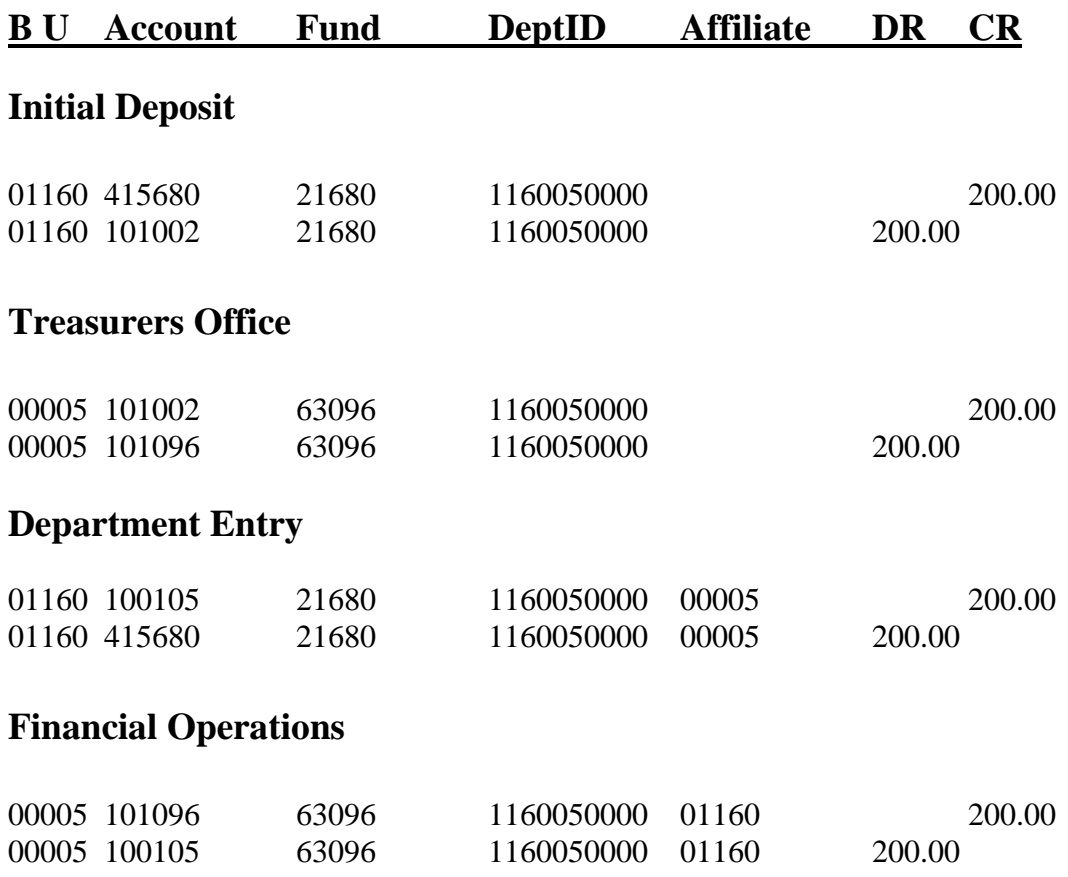

# **Example Process Flow of Credit Memo:**

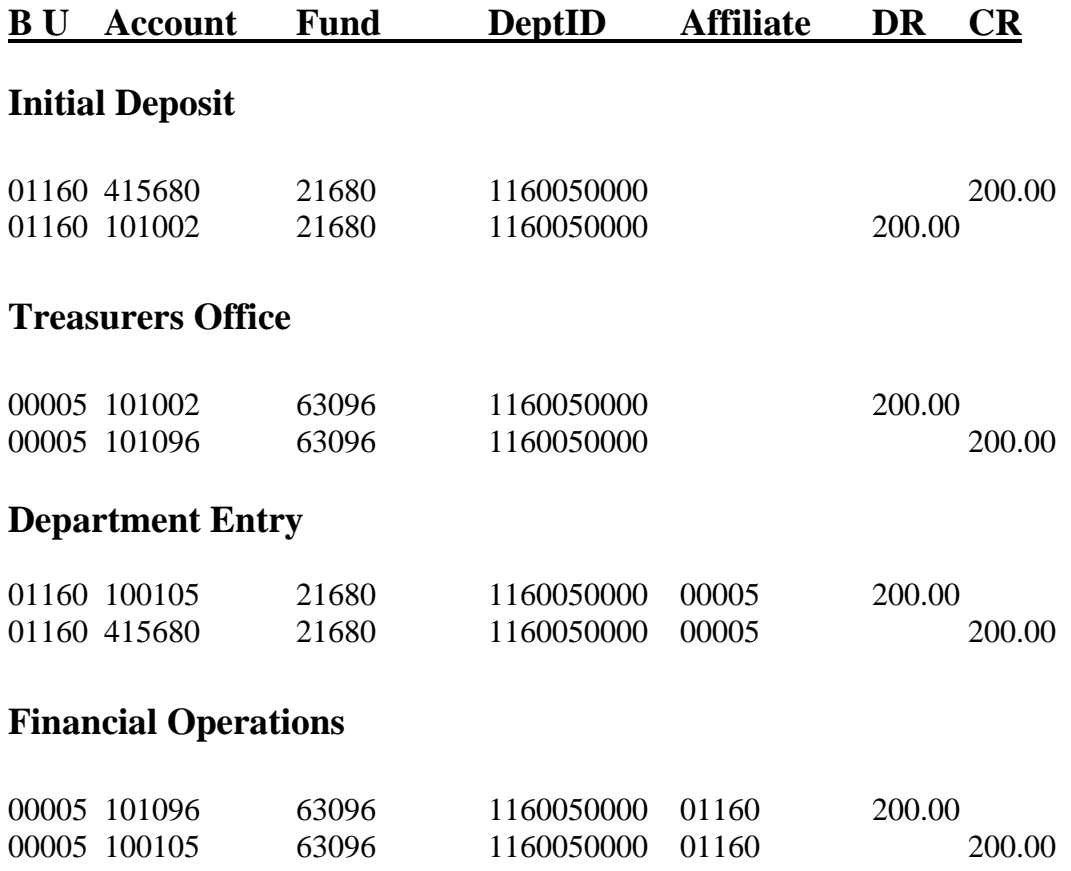

# **Dispute**

If a department believes that the Treasurer's Office has incorrectly processed a debit/credit memo against their Business Unit, the department is responsible for contacting the Treasurer's Office. Please contact Becky Brockway at 828-6972 or email [becky.brockway@state.vt.us](mailto:becky.brockway@state.vt.us) within 5 business days of receiving the Debit/Credit Memo to record the issue.

# **Examples**

Attached you will find outlined instructions for processing Debit/Credit Memos, including screen shots.

## **Treasurers Office – Example**

The Treasurer's Office will be processing the Debit/Credit memos in VISION with a source "CAJ" journal entry.

**Navigation:** General Ledger > Journals > Journal Entry > Create Journal Entries

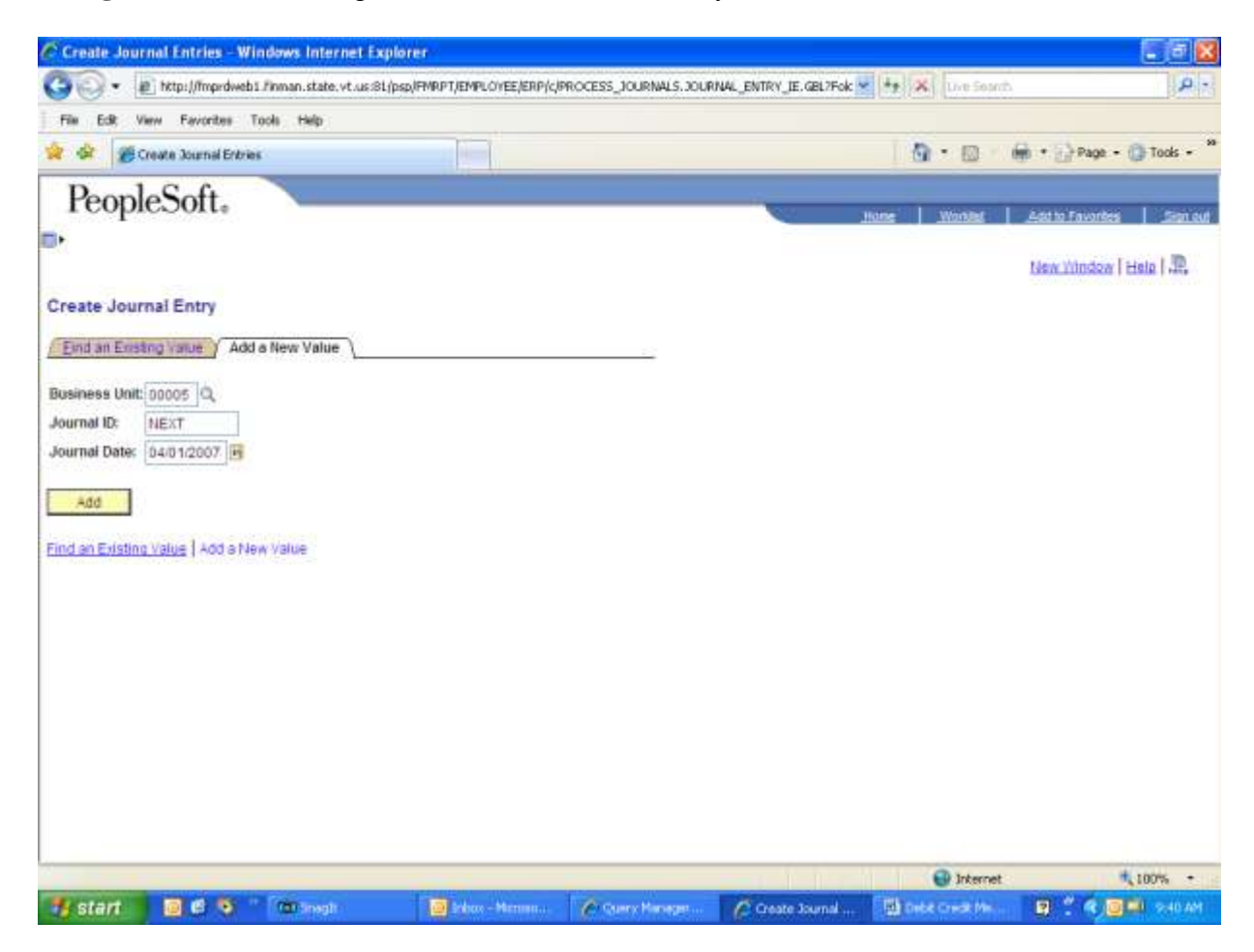

#### **Header Page**

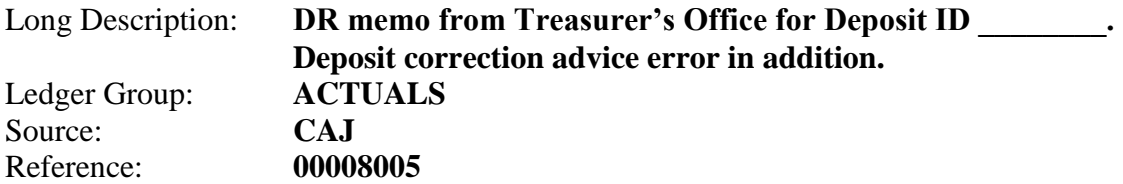

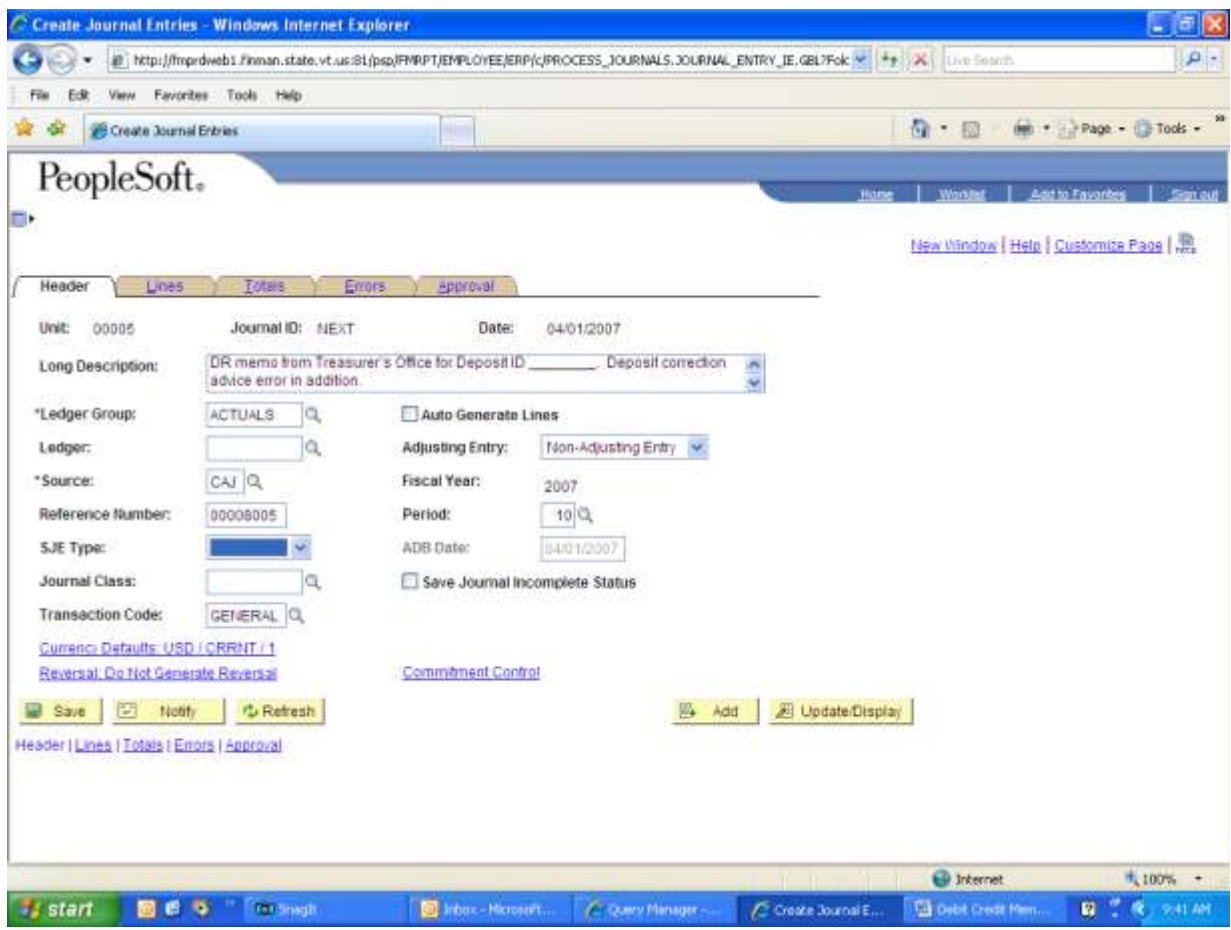

## **Lines Page**

## **Debit:**

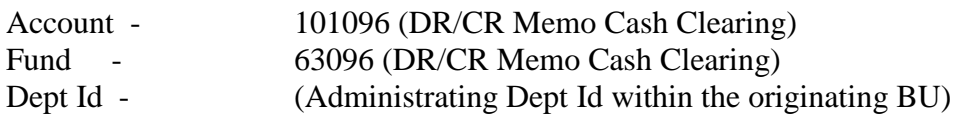

## **Credit:**

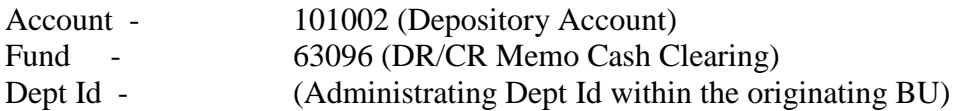

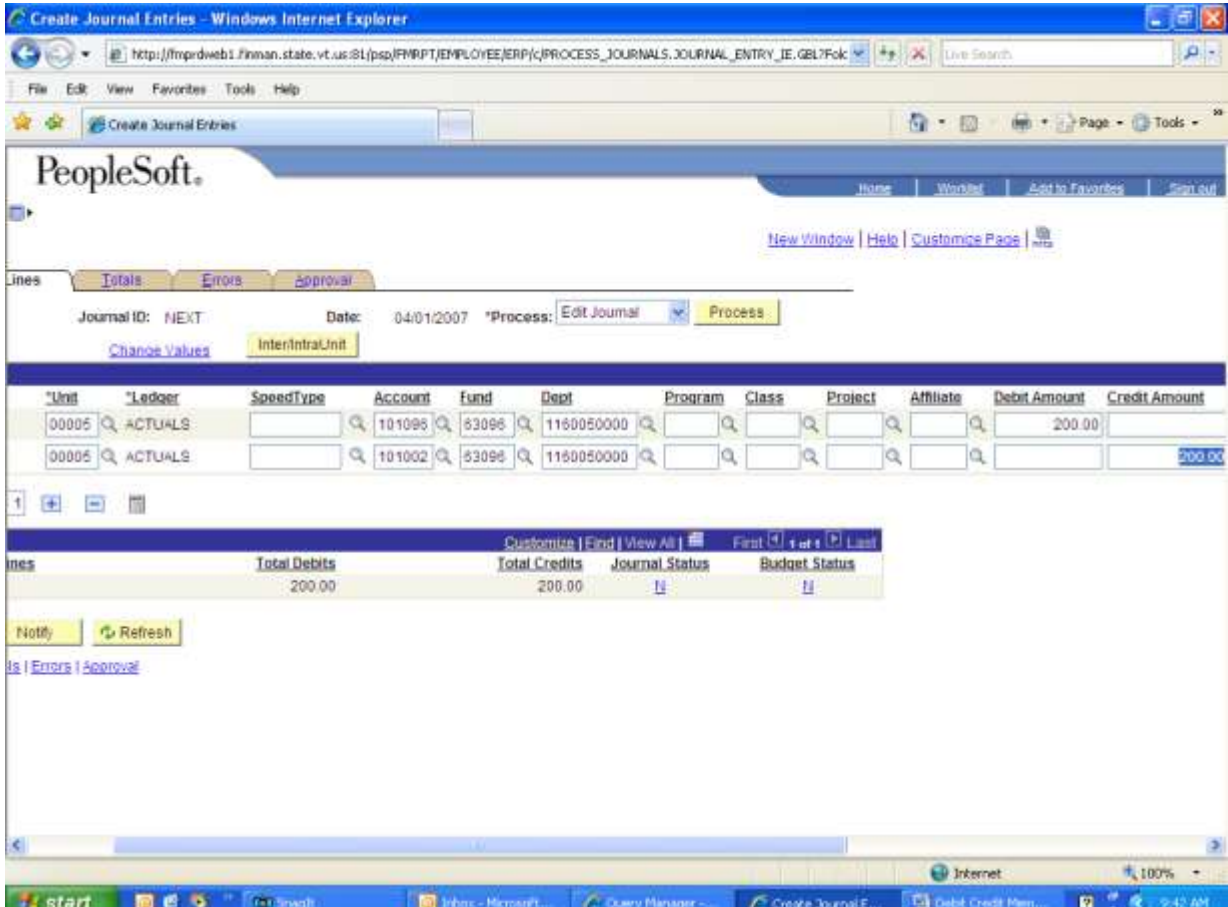

## **Department Entry – Example**

The Treasurer's Office will forward a copy of their journal entry, a copy of the debit/credit memo, and the original check. The department must process an interunit Transfer. This transfer should be processed as soon as possible, not exceeding 5 business days after receipt of the Treasurer"s Office documents.

**Navigation:** General Ledger > Journals > Journal Entry > Create Journal Entries

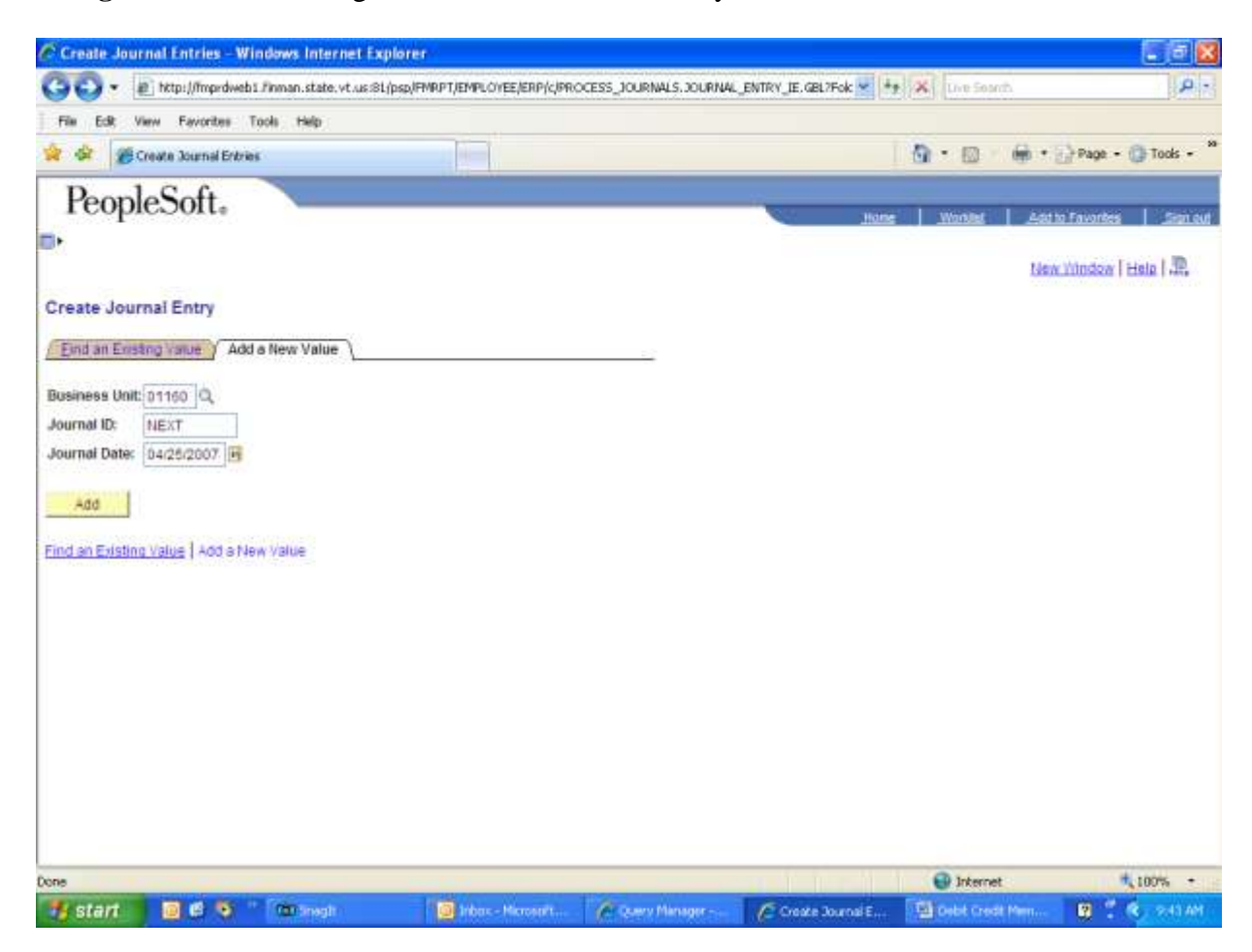

#### **Header Page**

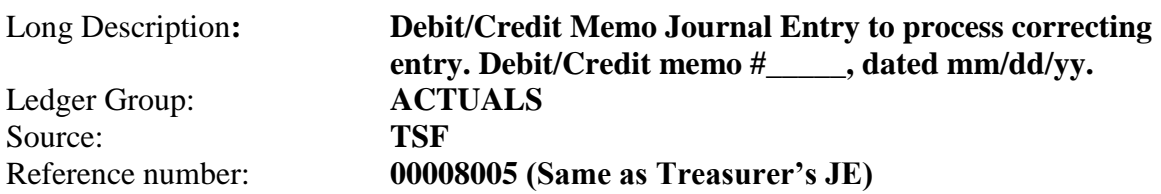

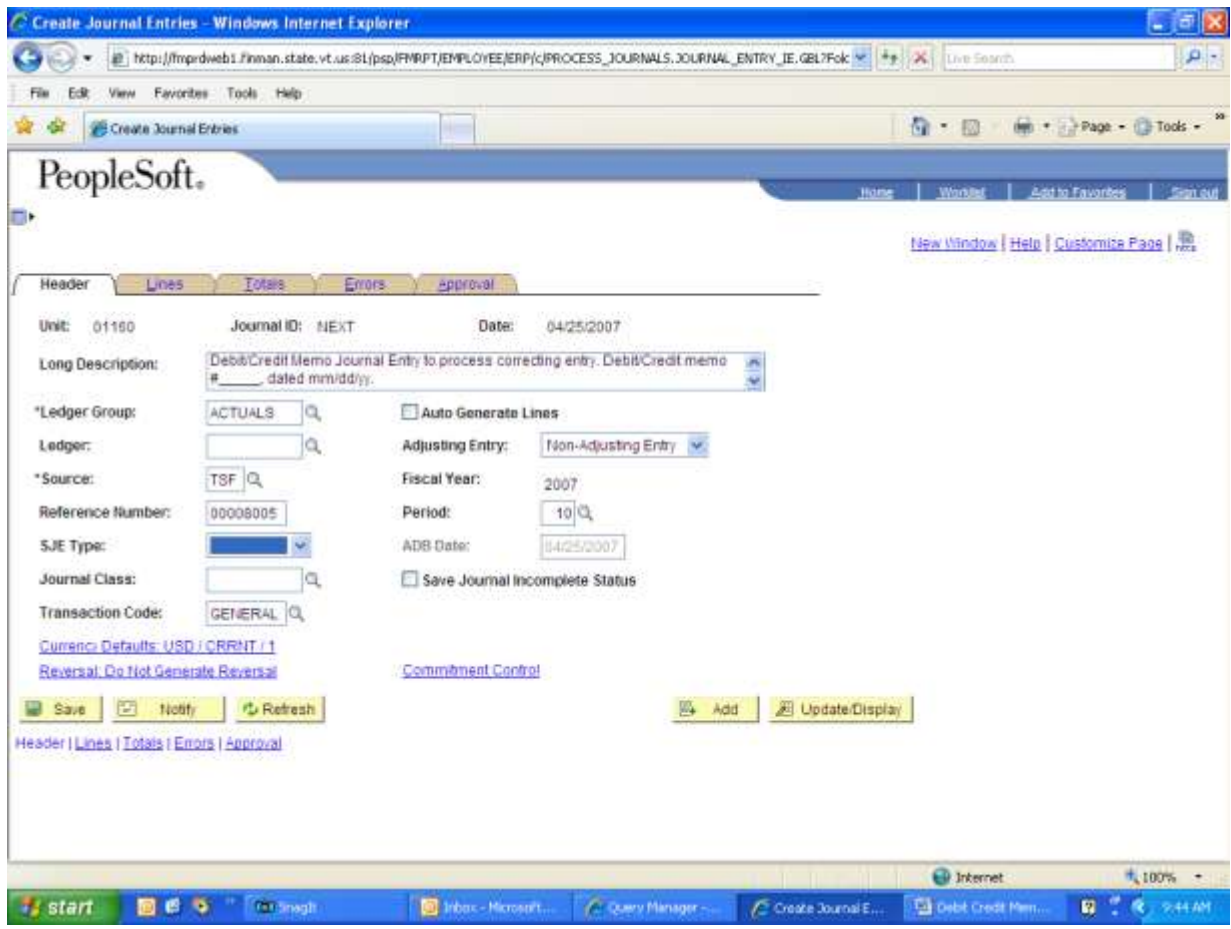

## **Lines Page**

### **Debit:**

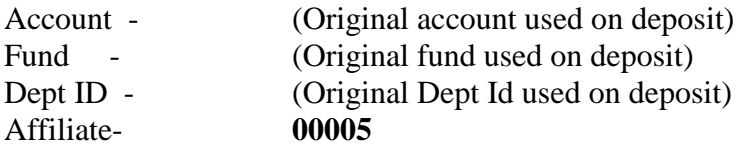

## **Credit:**

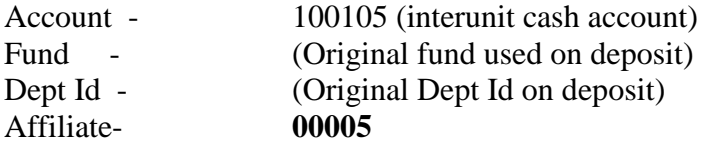

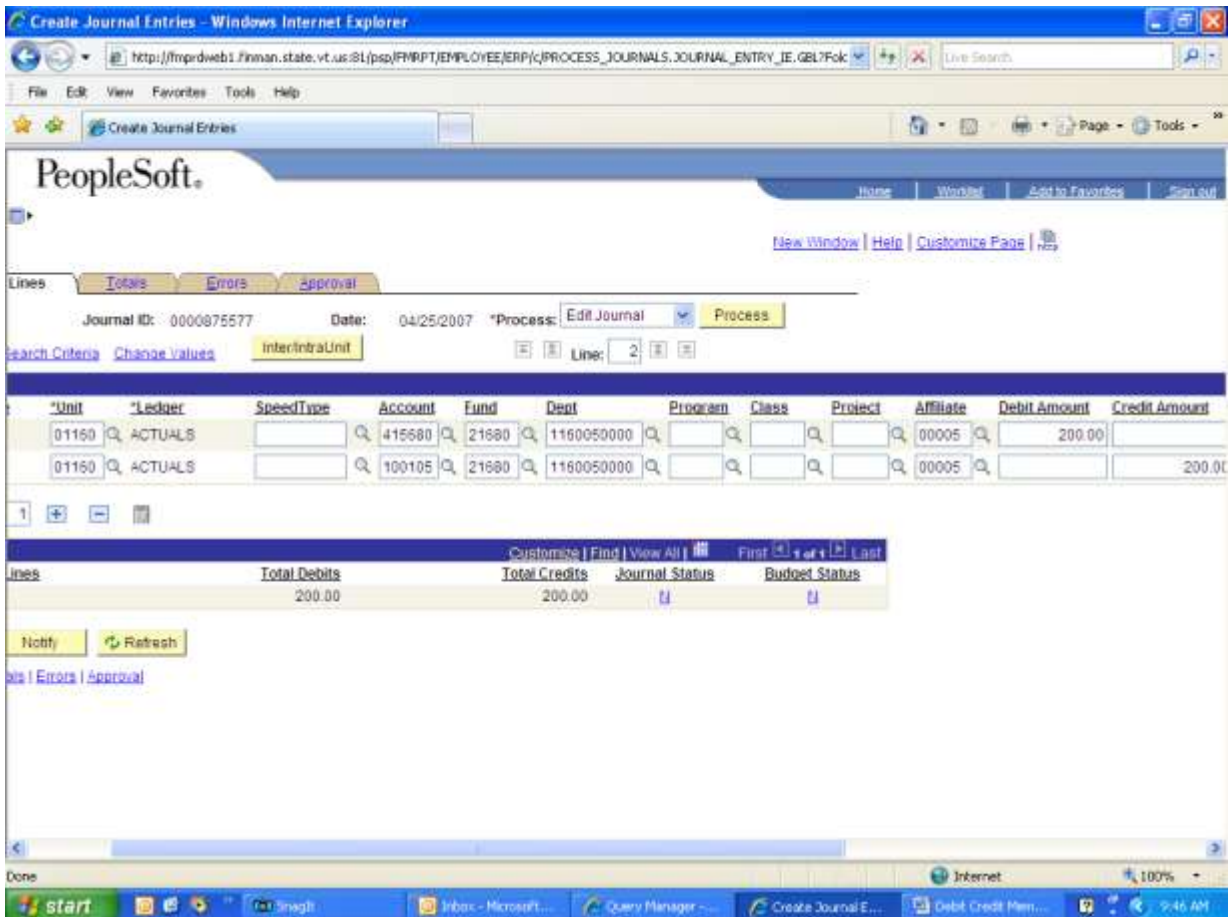

## *Note: Enter Program, Class and Project/Grant if these fields were used on the original deposit.*

**Only edit the journal. DO NOT BUDGET CHECK. Once the journal status is " V" , you have completed your journal.**

## **Financial Operations – Example**

Financial Operations will run the VT\_BU\_TRANSFER Query to find journals that they need to process. The following is an example of a debit memo. A credit memo would be entered in reverse.

**Navigation:** General Ledger > Journals > Journal Entry > Create Journal Entries

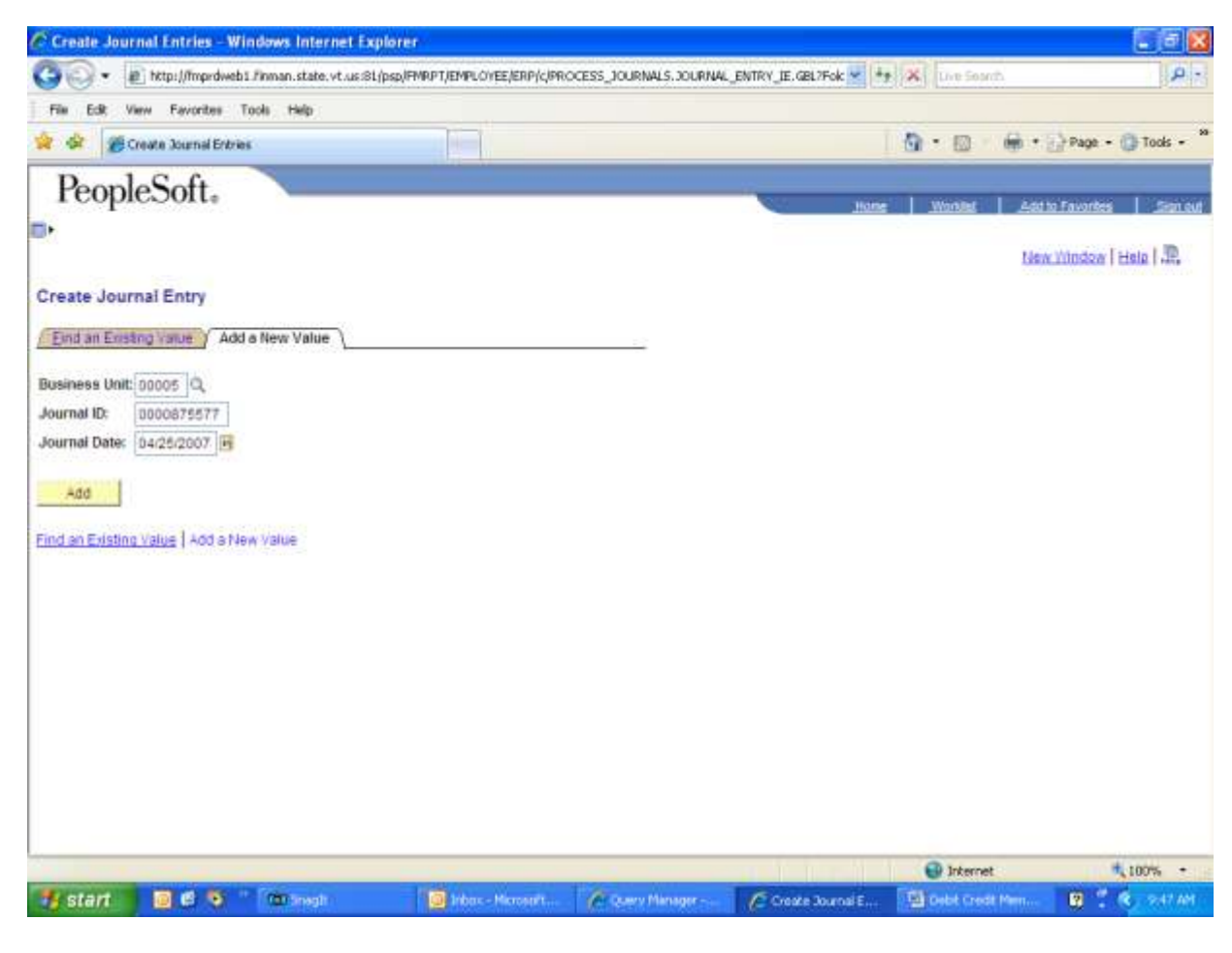

#### **Header Page**

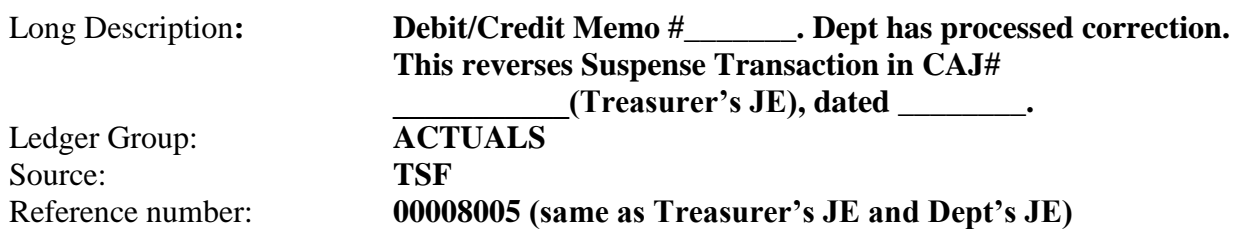

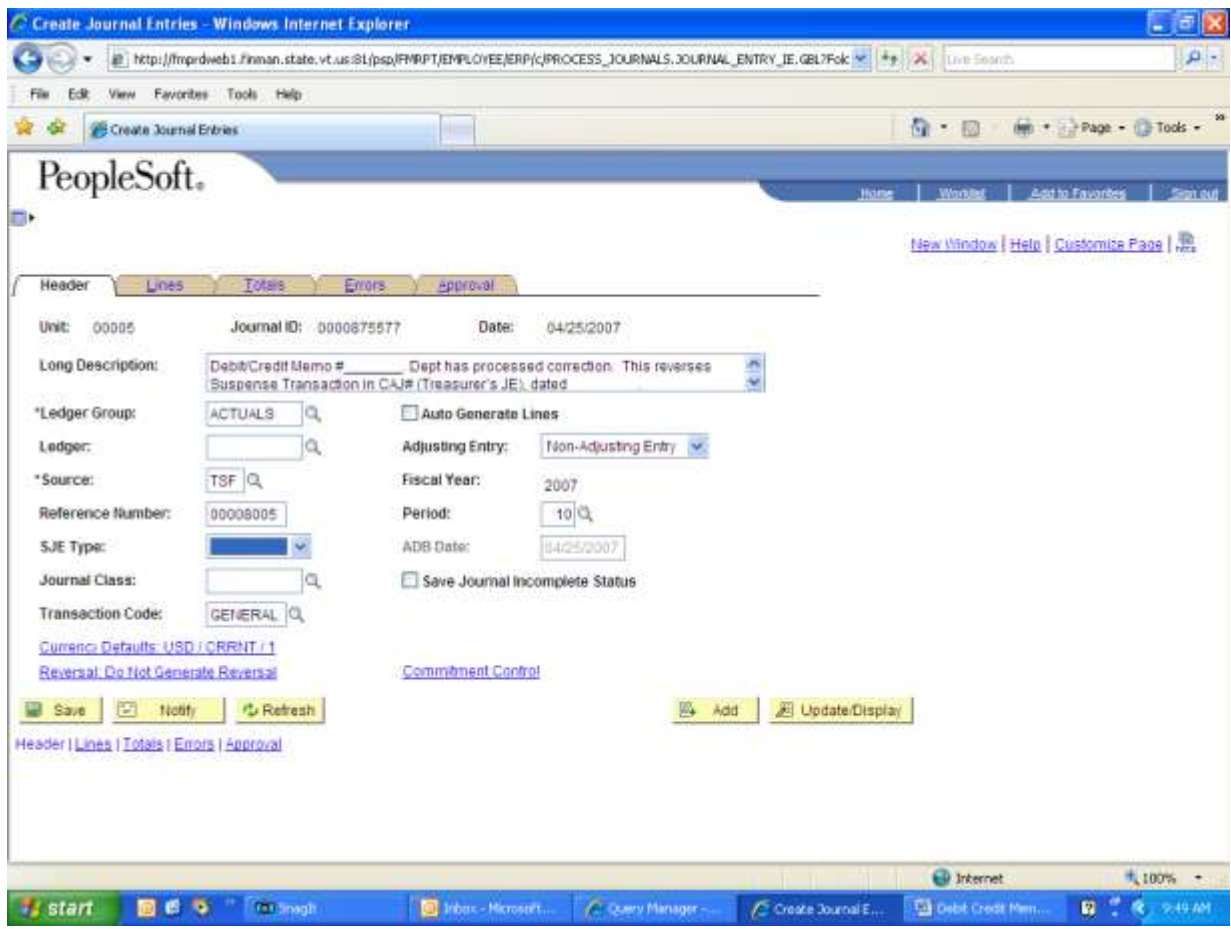

## **Lines Page**

## **Credit:**

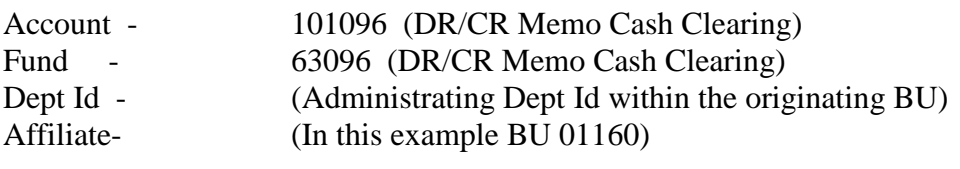

## **Debit:**

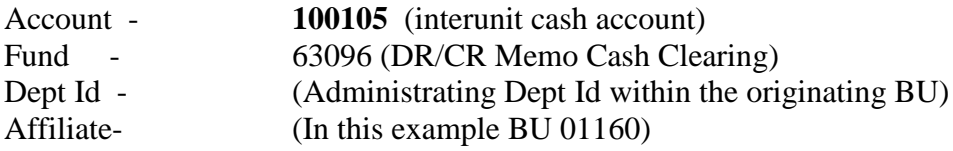

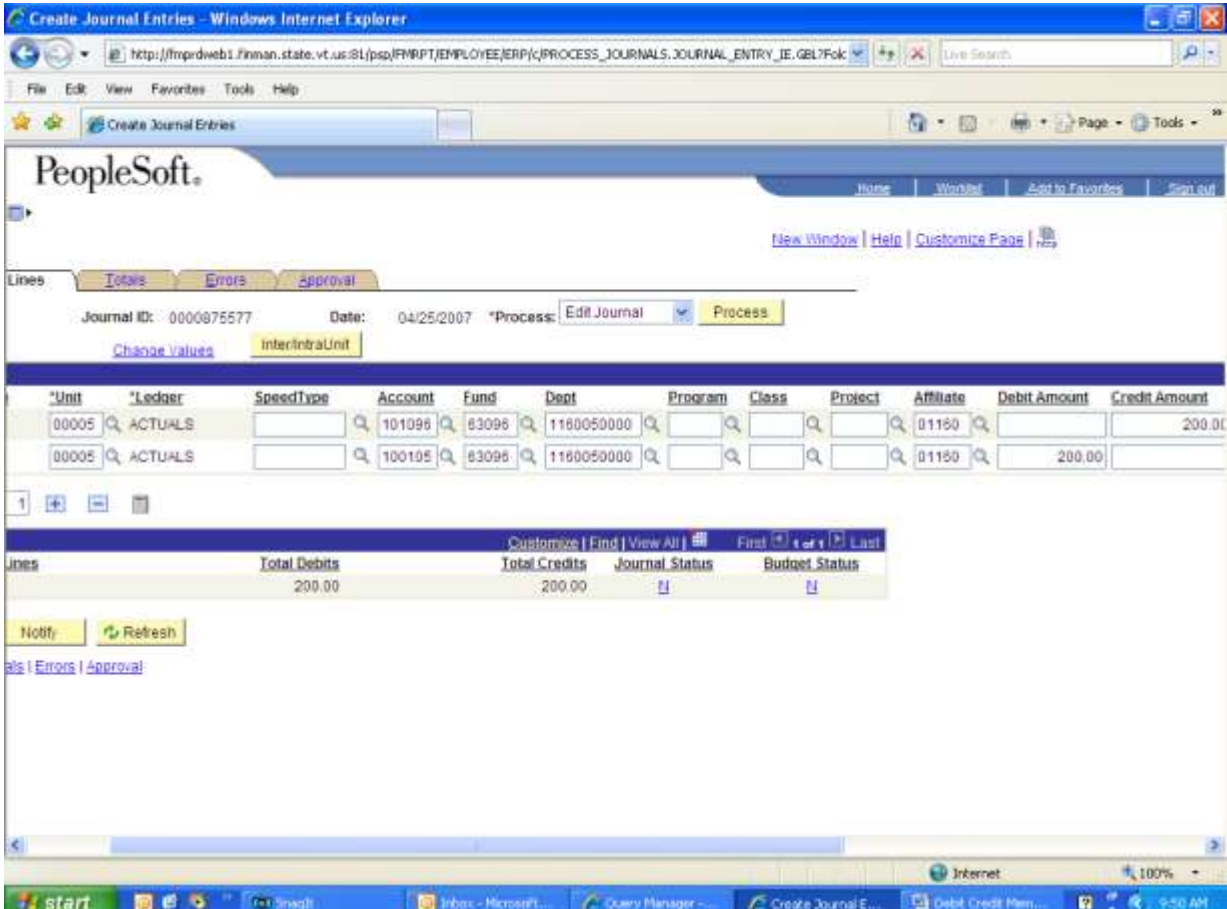

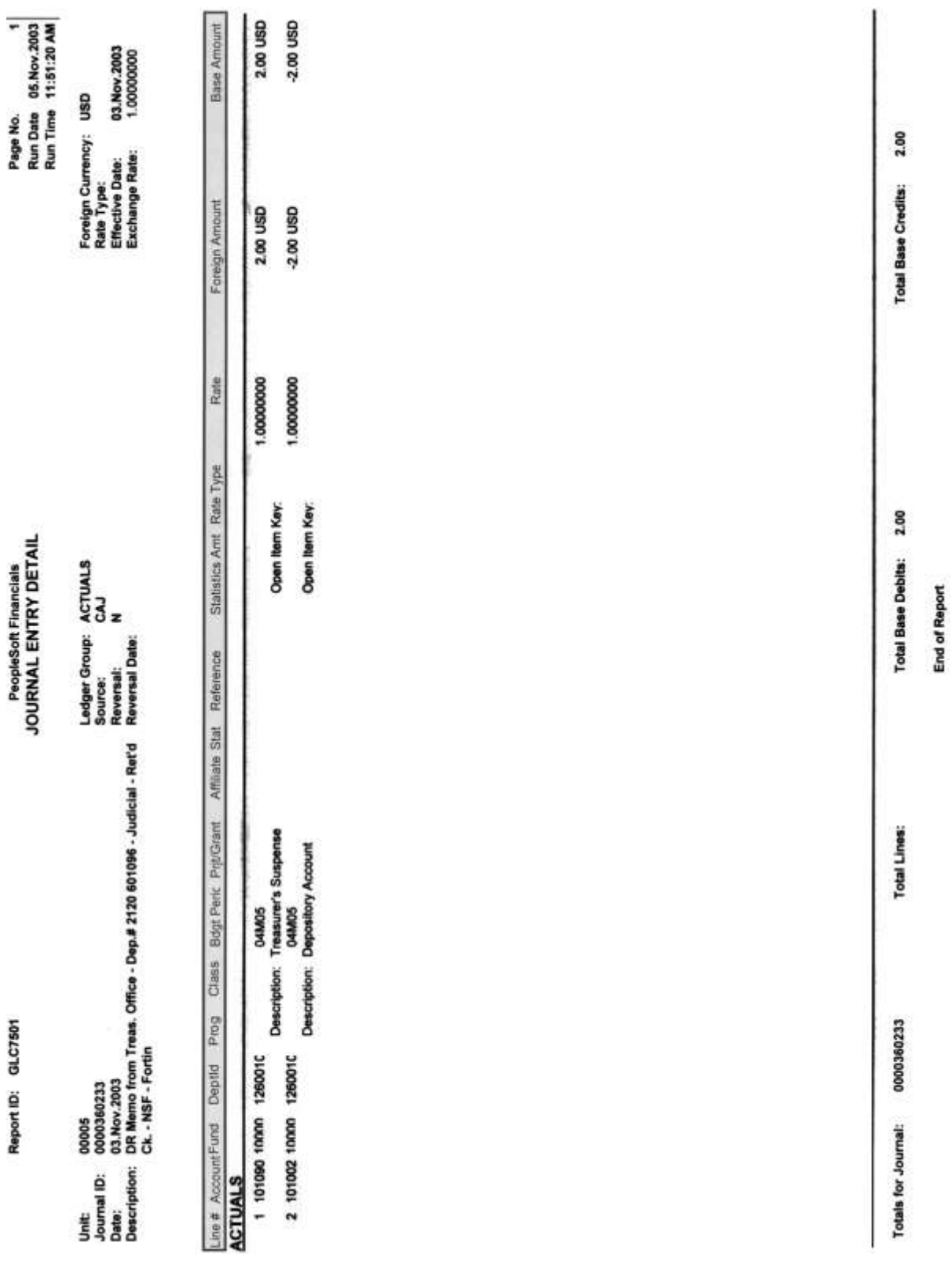

# **Example of Documents you will receive from the Treasurer"s Office.**

MAGAZINE SE

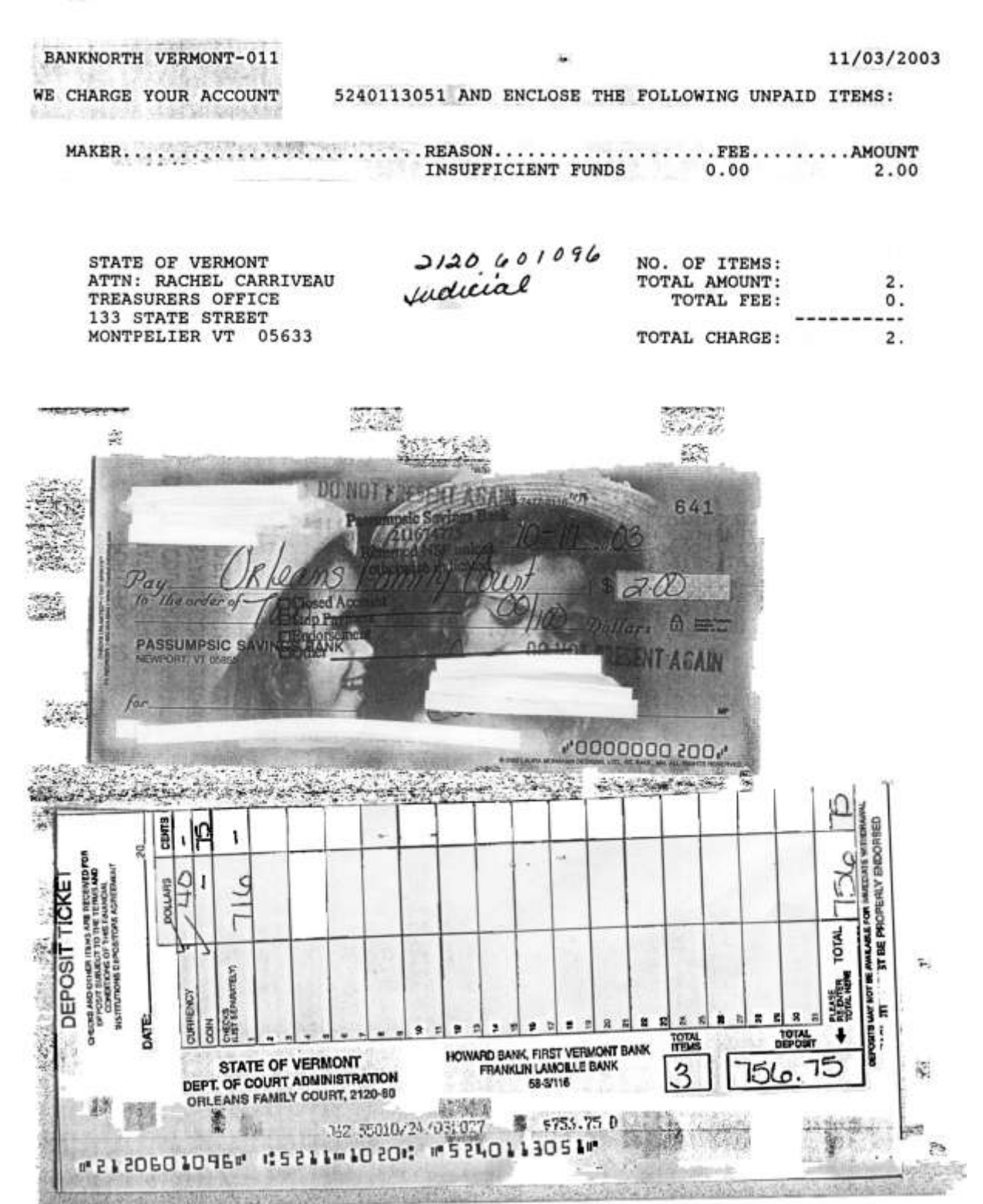